## **Chromebook Use with Visitor and Guest Wireless Foothill-De Anza Community College District Quick Help Guide**

Chromebooks have built-in security features that make it challenging to connect to the Foothill-De Anza Community College District Visitor and Guest Wireless Networks.

The Guest wireless network is available in the libraries and dining areas on campus. All you need is an email address to authenticate.

The Visitor wireless network is available in conference rooms and classrooms for those individuals on campus for a specific visit. You obtain a login ID and password before arriving on campus or fill in a sponsor name on the authentication browser page once on campus.

For more information on the wireless network go to: http://ets.fhda.edu/getting-help/wifi/index.html

Here's what you need to do if you receive an error message or security warning when attempting to connect to the wireless network **using a Chromebook:**

**1. Privacy error**

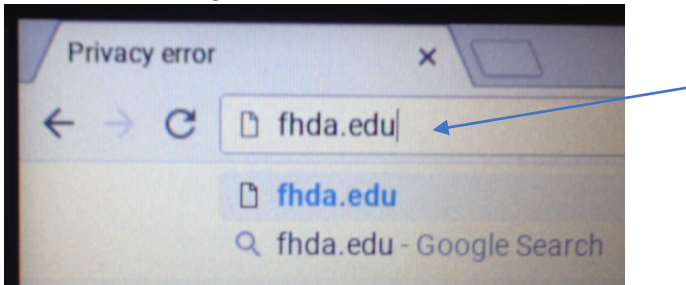

In the browser address field go to **fhda.edu**. This will bring up the authentication page for the wireless network. Don't type the www. Once authenticated, click **advanced** in the browser and you will get the following page:

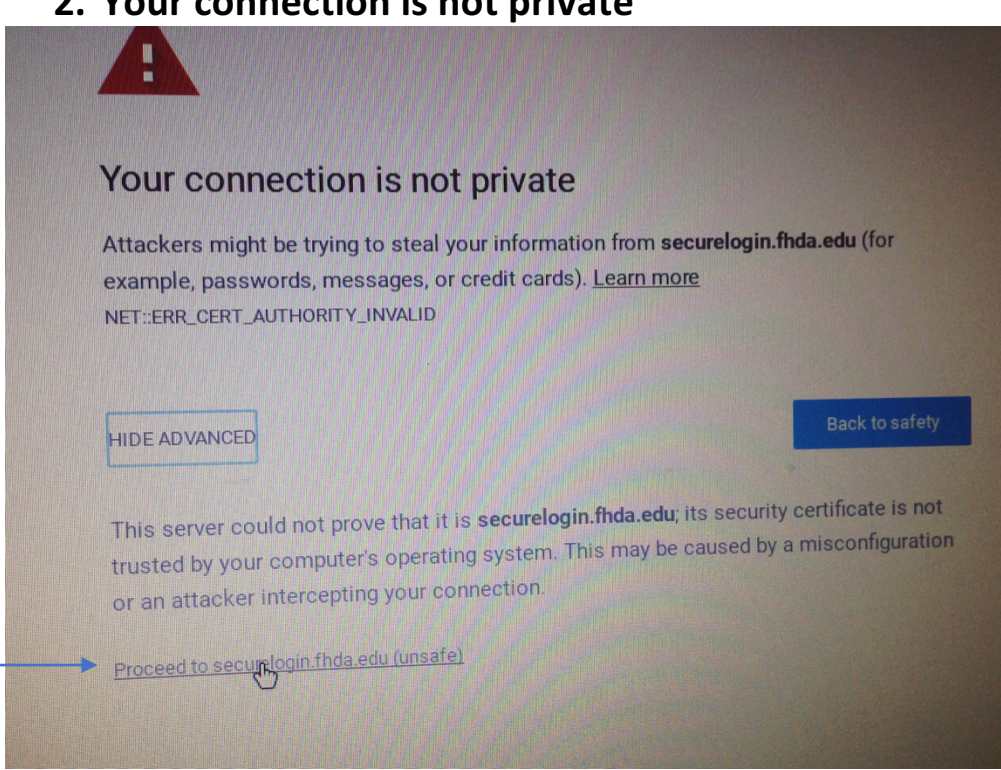

**2. Your connection is not private** 

**Click on Proceed to securelogin.fhda.edu(unsafe).** 

**You** will then be redirected to the fhda.edu wireless authentication **web** page – see pictures on next page.

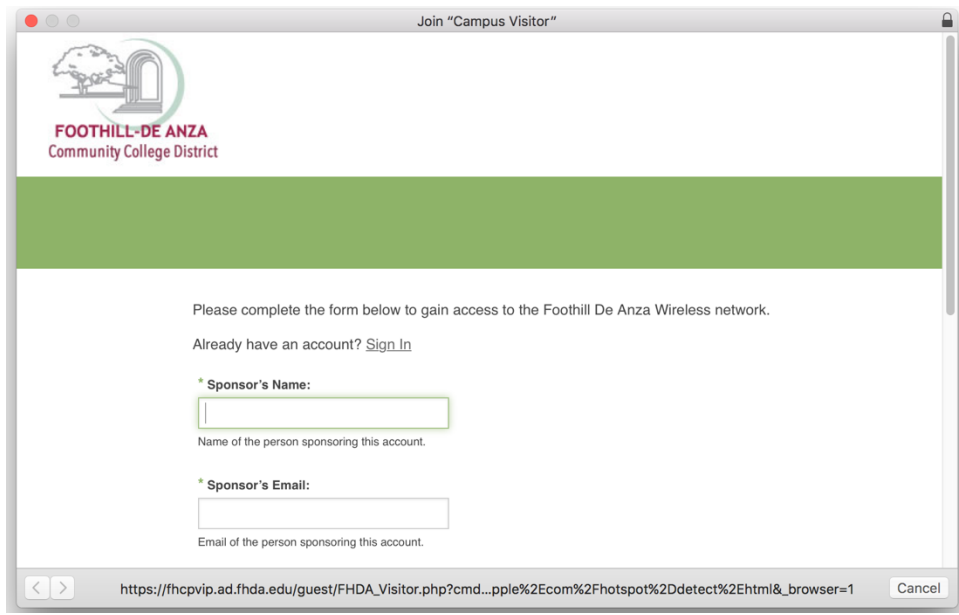

## $-OR-$

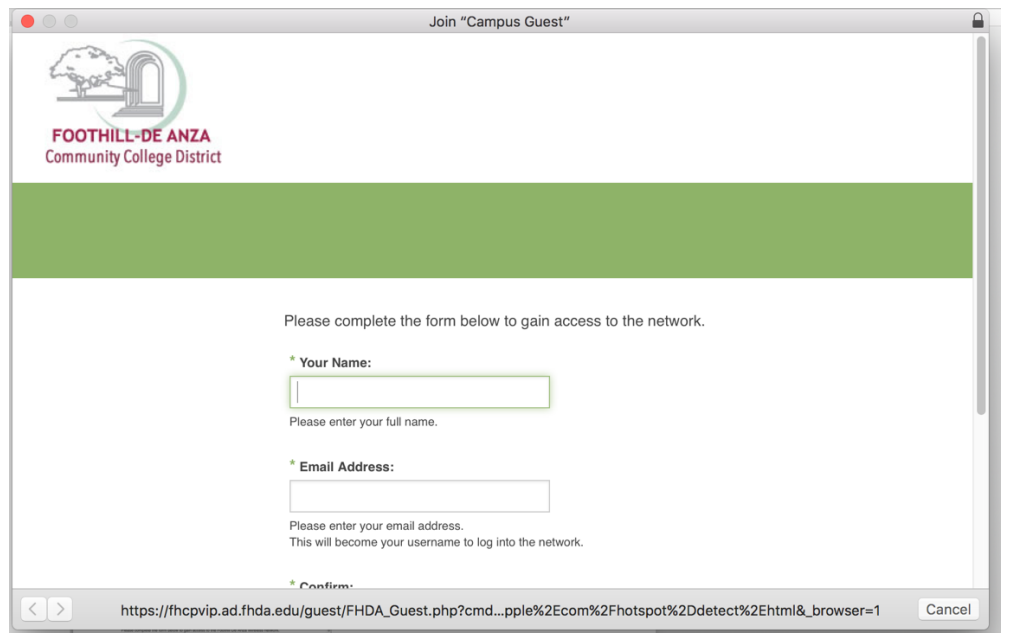